# QuickStart Guide

# PREPARING THE CAMERA FOR USE

Before you begin using your Olympus Digital camera…

#### **a. Loading the battery**

- *Note: The batteries and xD-Picture card compartments are accessed by opening the respective compartment covers.*
- Close the lens barrier.
- Slide the battery compartment cover in the direction of the arrow, and lift open the cover as shown in the illustration.
- Insert the batteries into the compartment.
- Close the battery compartment cover so that it pushes the battery in and slide the cover while pressing the  $\equiv$  mark.
- *Note: If the battery compartment cover is hard to*  close, do not force it. Press  $\equiv$  on the cover firmly *to close the cover, and then slide it into position.*
- To remove the batteries, make sure that the monitor and the lamp at the side of the viewfinder are off.

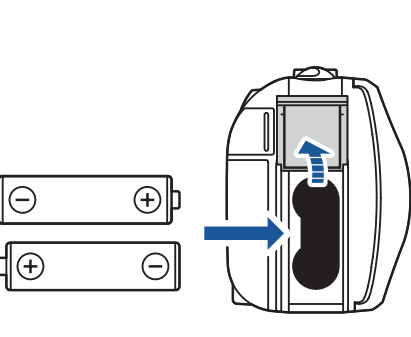

### **b. Inserting the xD-Picture Card**

The xD-Picture Card is where the camera stores your pictures and is available in a variety of memory capacities. The pictures you take with the camera remain on the xD-Picture Card even when the camera is turned off and/or the batteries are removed.

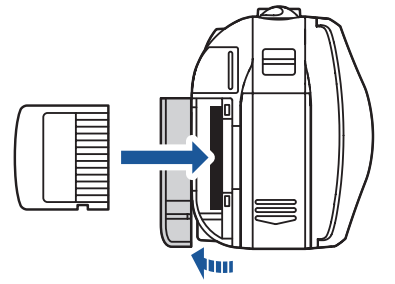

- Open the card cover.
- Face the card the correct way and insert it into the card slot.
- Insert the xD-Picture Card into the spring-loaded card slot as shown in the illustration. Push the card fully into the slot. The card will lock into place when fully inserted.
- To remove, push the card all the way in to unlock it, then let it return slowly.
- Close the card cover securely.

Confirm you have installed the battery and xD-Picture Card

properly by pressing  $\textcircled{=}$ . The "NO PICTURE" message should be displayed in the monitor. Turn the camera off by pressing  $\textcircled{m}$  again.

#### **C.** Attaching the strap (OPTIONAL)

- With the front lens barrier closed, press @ once. The monitor will turn on with "NO PICTURE" displayed in the monitor. The date and time can also be set when the camera is in the shooting mode.
- Press  $\circledast$  to display the top menu.
- Press  $\hat{\varnothing}$  to select MODE MENU.
- Press  $\infty$   $\infty$  to select SETUP, and then press  $\hat{\varnothing}$ .
- Press  $\infty$   $\infty$  to select  $\bigoplus$ , and then press  $\emptyset$ .
- Use  $\infty$   $\infty$  to select the date format.
- Adjust the date and time in the appropriate fields by using  $\hat{\varphi}$  to select the field, and  $\hat{\varphi} \hat{\varphi}$  to set the proper value. Repeat this step until all date/time fields have been set.

Attach the strap as illustrated to make the camera easier to handle.

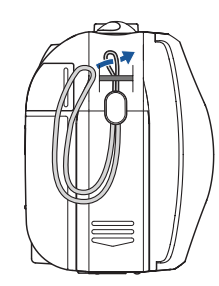

# TURNING ON THE CAMERA

All you need to do is slide the lens barrier open or closed to turn the camera ON or OFF.

#### **a. Turning the camera ON (SHOOTING MODE)**

It is strongly recommended that you follow these step-by-step numbered instructions to set up and quickly begin using your new Digital camera.

- Slide the lens barrier open fully until it click. The lens extends.
- To turn the camera off, slide the lens barrier until you feel the first click. Wait until the lens is fully retracted, then close the lens barrier all the way.

 *To maximize battery life, the Digital camera features a power saving mode in which the camera enters a sleep mode after TIP approximately three (3) minutes of non-use.*

#### **b.** Setting the Date and Time (OPTIONAL)

Set the date and time before using the camera for the first time. This affects the way image file names are created, and will conveniently include this information with each picture.

#### *Note: Time is entered using the 24-hour format.*

• Press  $\circledast$  twice to set the date and time and exit the menu.

#### **c. Camera Diagram and Controls**

Now take a moment to familiarize yourself with the key areas of camera controls by reviewing the illustrations.

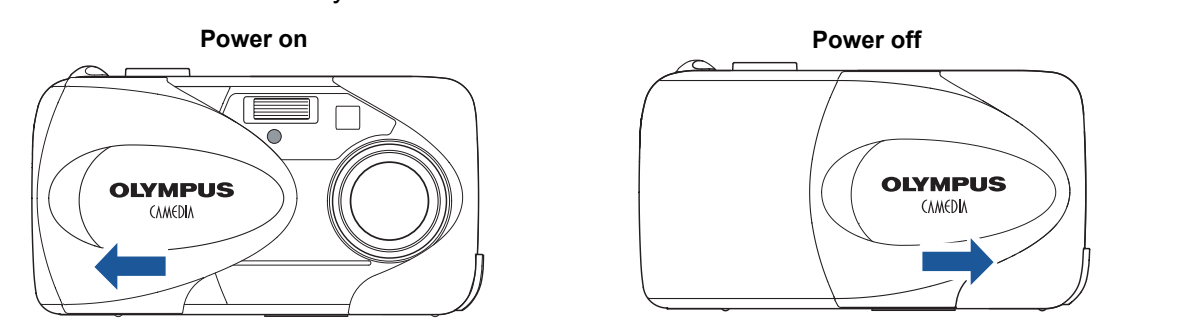

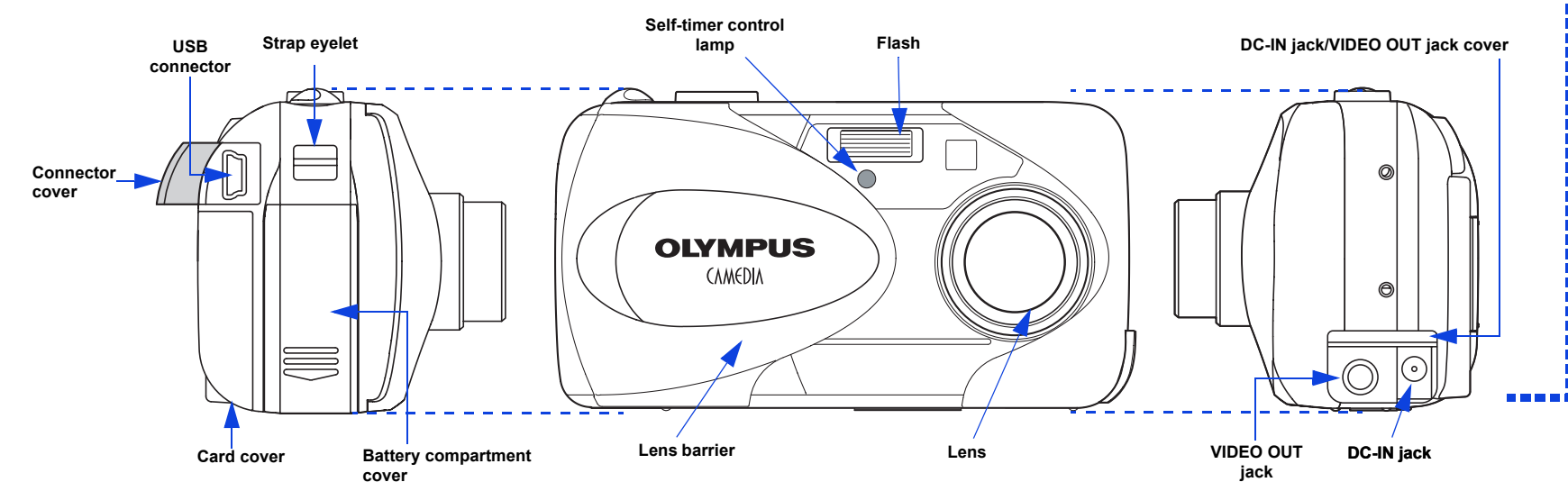

#### UNPACKING THE BOX CONTENTS

Gather your Digital camera and the parts as shown in the illustration. You'll need these to complete the steps for the camera set-up procedures that follow.

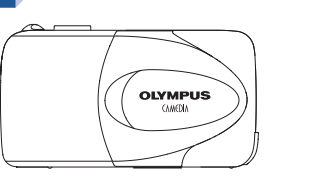

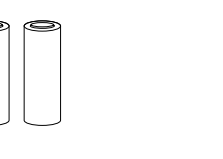

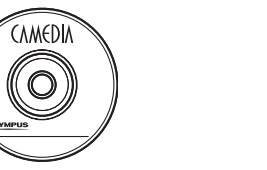

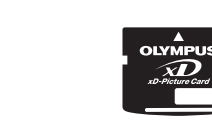

Digital camera Strap AA (R6) alkaline batteries (2) CAMEDIA Master

# START HERE

**OLYMPUS AMERICA INC.** Two Corporate Center Drive, Melville, NY 11747-3157, U.S.A. http://support.olympusamerica.com/

For more detailed instructions on advanced features, please refer to the printed Basic Manual included in your package, or the Reference Manual on the CD-ROM.

#### Camera Settings in Playback Mode as shown in Monitor

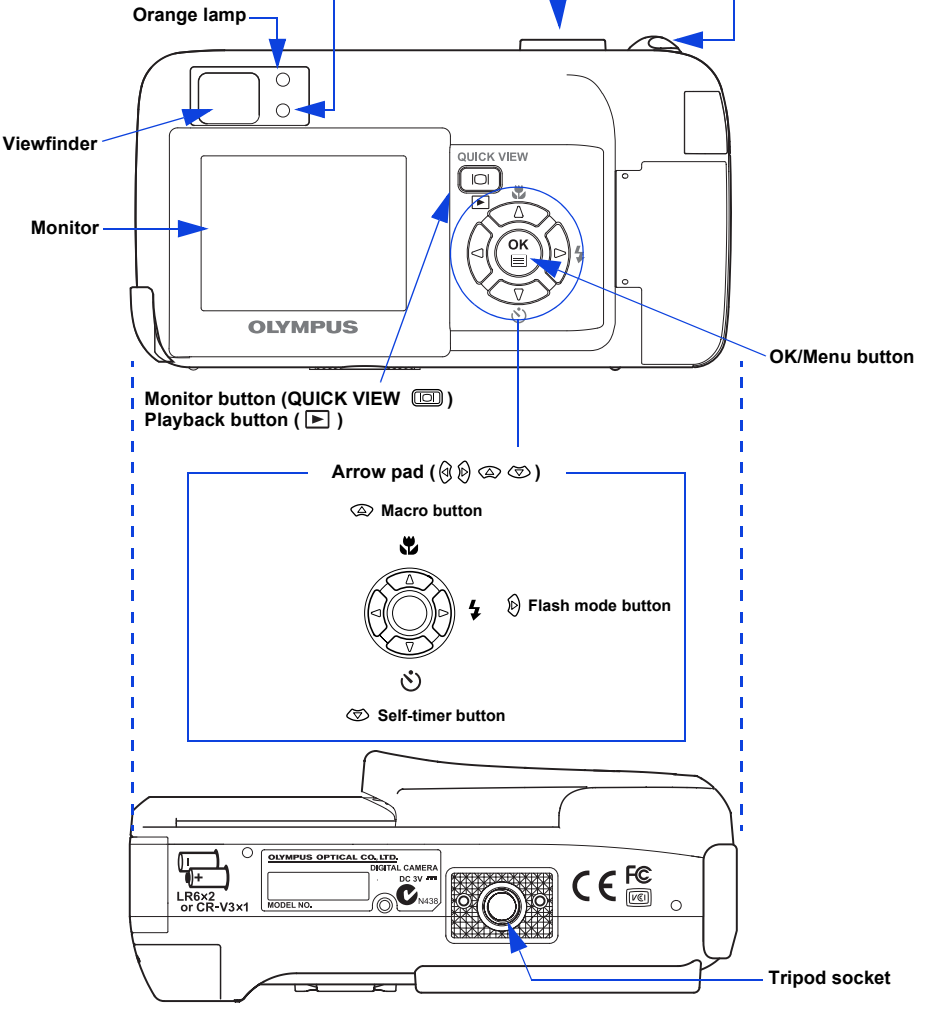

Camera Settings in Shooting Mode as shown in Monitor

*Note: Depending on the camera settings, not all indicators will be displayed.*

**Green lamp**

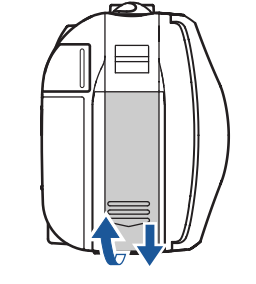

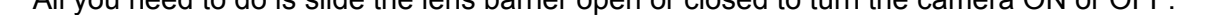

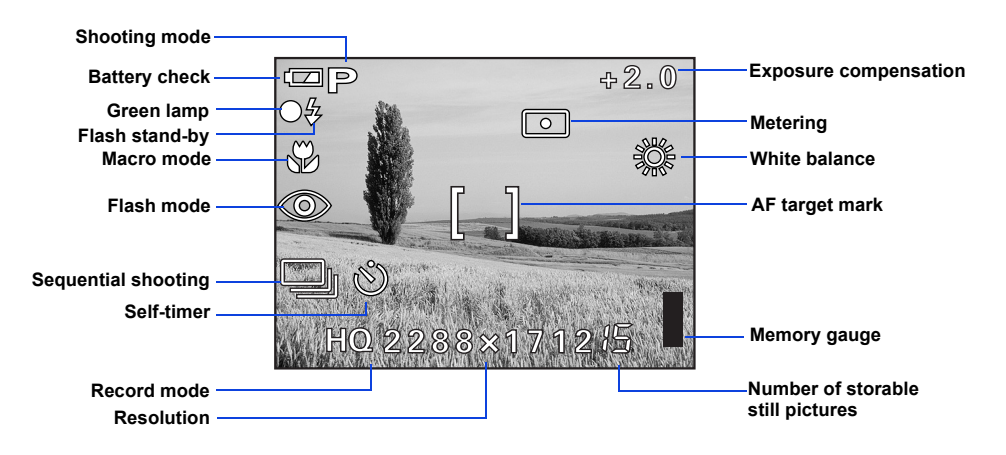

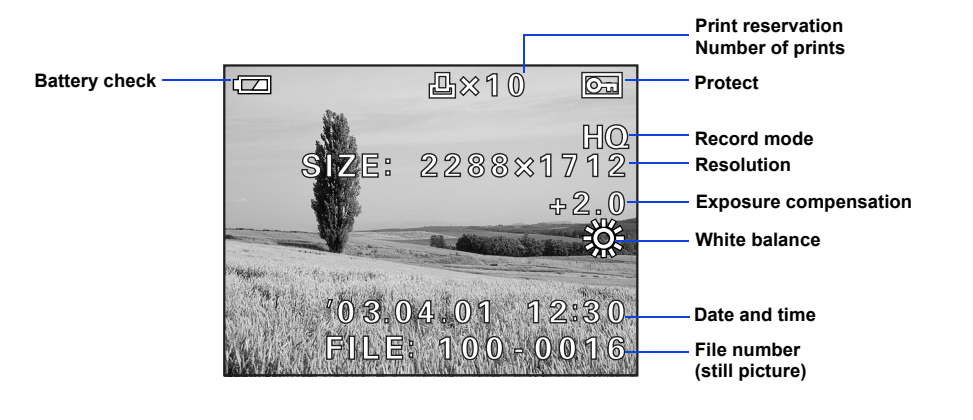

**OLYMPUS OPTICAL CO. (EUROPA) GMBH.** Wendenstrasse 14-18, 20097 Hamburg, Germany http://www.olympus-europa.com/

# **OLYMPUS**

The following items are also included in the Digital camera package: Basic Manual, video cable,warranty card, registration card (not provided in some areas), and safety precautions booklet.

CD-ROM

USB cable (gray color) xD-Picture Card

http://www.olympus.com/

**D-565ZOOM / C-450ZOOM / X-300**

 $\overline{\phantom{a}}$ 

# VIEWING AND ERASING PICTURES

With a Digital camera, you can easily view the photos you want—and delete the ones you don't.

 $\cdot$  If the camera is OFF and the lens barrier closed, press  $\blacksquare$ once.

- If the camera is in the shooting mode with the lens barrier fully open, press  $\text{m}$  twice in rapid succession (QUICK) VIEW).
- The last picture taken appears in the monitor. Use  $\mathbb{Q} \mathbb{Q} \otimes \mathbb{Z}$

#### **a. Viewing Pictures**

There are two ways to access the Playback mode:

#### OR

to scroll though all the images saved on your xD-Picture Card.

- When you are finished reviewing your pictures:
- Press  $\mathbf{E}$  to turn the monitor off.
- OR
- To return to the shooting mode, press the shutter button halfway.

#### **b. Erasing Pictures**

The beauty of digital photography is your ability to keep the photos you want, delete the rest, and reuse empty memory space to take new pictures. This Digital camera offers two ways to permanently erase unwanted digital photos:

**Single-Frame Erase**: Deletes only the picture currently displayed in the monitor.

- With the lens barrier closed, press  $\blacktriangleright$  and use the arrow pad to display the picture you want to erase.
- $\cdot$  Press  $\circledcirc$ .
- Press  $\infty$  to select  $\hat{w}$  ERASE.
- Press  $\infty$   $\infty$  to select YES, and then press  $\circled{?}$ .

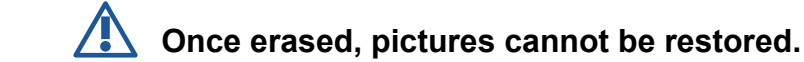

 *Images can also be erased while in the "Quick View" mode TIP described in step 5a. This makes it easy to quickly erase a picture that you just took.*

**All-Frame Erase**: Deletes all pictures on the xD-Picture Card in one operation, except for pictures you have protected.

**Once erased, pictures cannot be restored.**

- With the lens barrier closed, press  $\Box$
- Press  $\circled{e}$ , then press  $\circled{e}$  to select MODE MENU.
- Use  $\infty$  to select the CARD tab, then press  $\mathcal{D}$  twice to

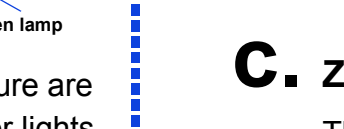

g D

access the CARD SETUP screen.

•  $\oplus$  ALL ERASE should be highlighted. Press  $\oplus$ . • As a safeguard, the Digital camera will ask you to select YES or NO to confirm erasing, as this process permanently deletes all unprotected pictures. Select YES and press  $\circledast$ .

#### TAKING PICTURES

There are two ways to compose your subject: using the monitor or with the viewfinder. Depending upon the shooting situation, there may be advantages to each method. Please refer to the printed Basic Manual for more information.

#### **a. Taking a Picture with the Viewfinder**

- Open the lens barrier fully.
- Frame your subjects using the AF target mark in the viewfinder.

• Press the shutter button halfway.

The Digital camera confirms the focus and exposure are properly set when the green lamp in the viewfinder lights steadily.The orange lamp lights up when it is recommended to use the flash and/or when the flash is recharging (when blinking) or ready to fire (when steady).

## INSTALLING THE CAMERA **SOFTWARE**

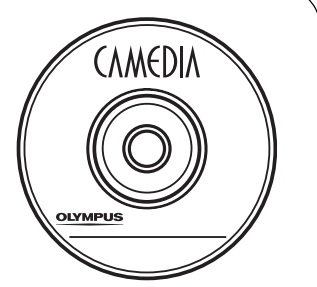

**DELLE** 

• Press the shutter button completely to take the picture. A short beep confirms your picture has been taken.

#### **b. Taking a Picture with the Monitor**

- Open the lens barrier fully.
- $\cdot$  Press  $\text{m}$ .
- Decide the composition while looking at the image on the monitor.

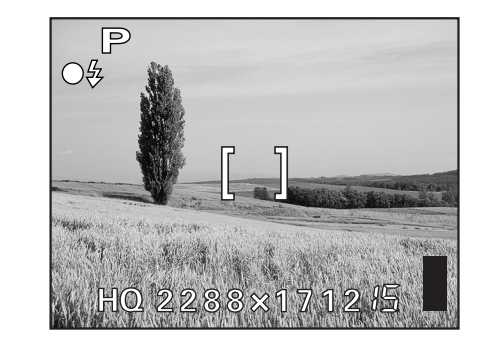

Icons representing camera settings appear on the monitor, telling you important information such as the Flash and record modes, battery life, and the number of frames remaining.

- Press the shutter button halfway. The green lamp will light steadily when the focus and exposure are set.
- Press the shutter button completely to take the picture. A short beep confirms your picture has been taken.

#### **c. Zooming**

This Digital camera features a zoom lens, allowing you to get closer to action, or capture wide-angle shots and get everything into the picture.

> • Press the  $\Box$  button if the camera does not turn on automatically. The camera starts communicating with the PC.

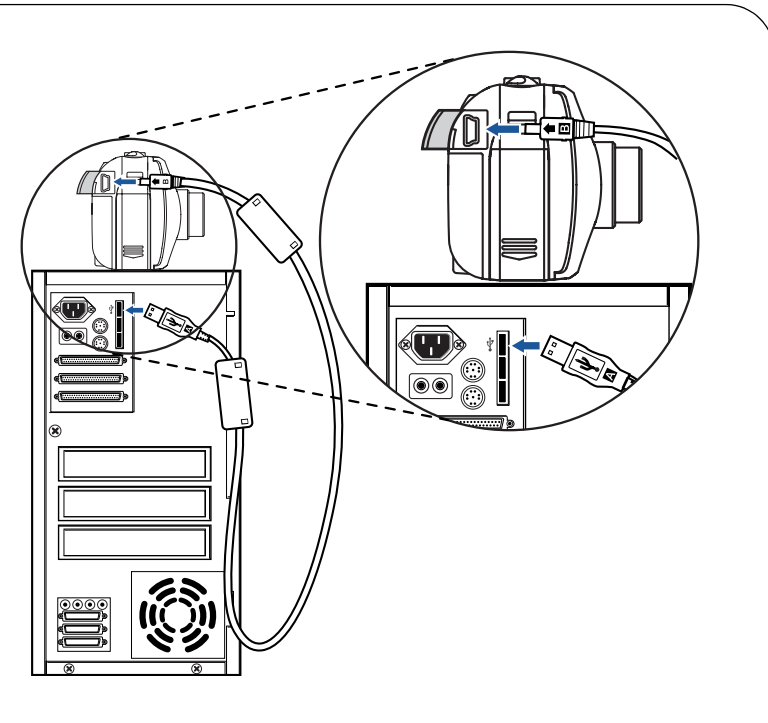

- Push the zoom lever to zoom out and get everything into the picture.
- Pull the zoom lever to choose telephoto shooting and get closer to the action.

### **d. Flash Modes**

This Digital camera features multiple flash modes. Please note that not all flash modes are available depending on the shooting mode selected.

With the shutter button depressed halfway, the flash is ready to fire when the  $\boldsymbol{\xi}$  indicator in the monitor or the orange lamp next to the viewfinder lights. When the orange lamp is blinking, the flash is charging.

#### **e. Number of Storable Pictures**

Your digital camera can handle xD-Picture Cards from 16 MB to 256 MB. The number of storable pictures depends on the image quality selected.

See the Reference Manual for complete descriptions of each recording mode and the storable frame capacity for the various resolution modes and xD-Picture Card capacities.

 *To find out how many frames you have left, turn on the monitor TIP and look for the number in the lower right corner. Remember, you can always delete unwanted pictures to make room for more. (See Step 5.)*

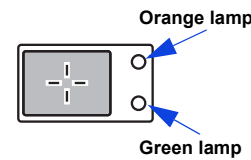

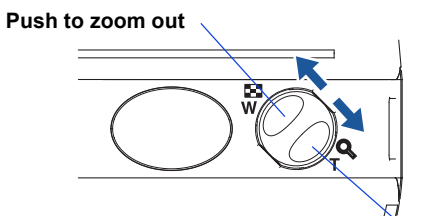

**Pull to zoom in**

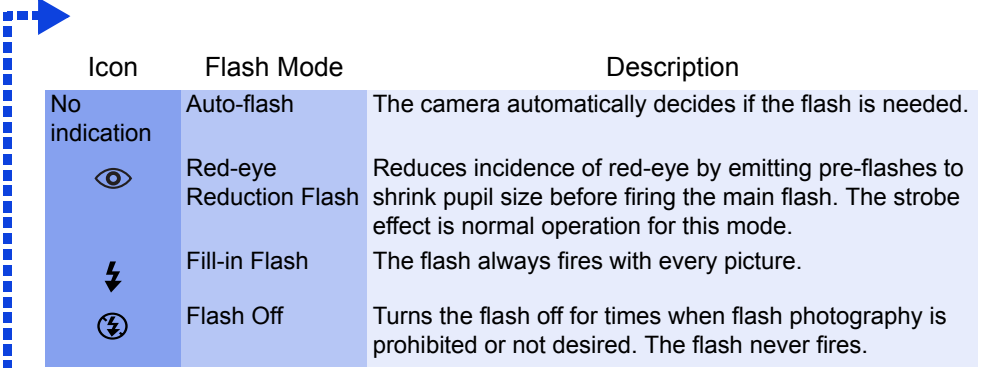

You've now mastered the basic functionality of your new Olympus Digital Camera! You are now ready to begin exploring the possibilities that digital photography brings to your computer. Activities such as photo editing, printing, and much more are only steps away!

#### **About the Olympus CAMEDIA Master CD-ROM**

Your Olympus Digital Camera comes bundled with a suite of software and documentation. The CD includes:

- **CAMEDIA Master**: To download pictures from the camera, view, organize, retouch and print your digital photos and movies.
- **USB Driver for Windows 98**: This utility must be installed to allow the camera to communicate with your computer if it uses the Microsoft Windows 98 operating system.
- **Olympus Digital Camera Reference Manual**: A complete reference guide in digital form, saved on the CD in PDF format.

#### **You are now ready to install the computer software.**

- Open the **CAMEDIA Master CD-ROM** package and locate the Software Installation Guide in the language you wish to use.
- Continue to follow the step-by-step instructions for installing the software, and enjoy your new digital photo processing capabilities!

#### CONNECTING THE CAMERA TO A COMPUTER

 *Olympus recommends using the optional AC adapter to ensure a consistent TIP power supply when downloading images.*

**Make sure that the camera is turned off before connecting it to your computer.**

Olympus makes it simple to connect the Digital camera to your computer.

- Turn the camera off.
- Plug the supplied USB cable into the USB connector on your camera and computer as illustrated at right.

**Windows 98 users must install the "USB Driver for Windows 98" software before connecting the Digital camera to the computer. Refer to the Software Installation Guide for complete information.**

#### Additional Camera Features

This Digital camera offers a host of advanced features to expand your creativity. Here's just a small sampling. See the Basic Manual for details on these capabilities, and more!

- **4 Scene Program Shooting Modes**: This camera has 4 scene shooting modes to choose from depending on the shooting conditions and the effect you want to achieve.
- **Sequential Shooting**: Take a rapid succession of still pictures.
- **Still Picture Editing**: Edit still pictures and store them as new pictures.
- **Macro Mode**: For close-ups as tight as 0.7 ft. (0.2m), select Macro Mode.
- **Movie Recording**: Yes, this Digital camera records movies! (Movies cannot be recorded with sound.)
- **Two-in-one Pictures**: Combine two separate images taken in succession and store them as a single picture.
- **Close-up Playback**: Enlarge the pictures in the monitor to check details of the selected image.
- **Index Display**: View several thumbnail pictures on the monitor at once.
- **Protecting Pictures**: Prevents you from accidentally erasing photos.
- **Video Playback**: View your pictures and movies on a television monitor.
- **Panorama Shooting**: Connect overlapping images into a single picture using the panorama mode and Olympus CAMEDIA Master software.

 *Remember to complete and return your Registration Card (not provided in some areas), and keep all camera TIP documentation handy.*

**Technical Support (USA)** 1-888-553-4448 (Toll-free) 8:00 AM-10:00 PM ET Monday-Friday

**European Technical Customer Support** 00800 - 67 10 83 00 (Toll-free) +49 (0) 180 5-67 10 83 or +49 (0) 40-23 77 38 99 (Charged) 9:00 AM-6:00 PM MET Monday-Friday